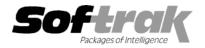

Compatibility Accounts Payable 6.1A, 6.5A Adagio Ledger 6.5A Cashbook for DOS 6.5B General Ledger 6.1A, 6.5A Job Costing 6.1A, 6.5A Multi-User Packs 3.55, 3.56 Quik History 6.5A

Ouik Reports 6.5A Ouik Reports for Windows 6.2A, 6.2B TBR 6.6A MS Windows 95, 98, NT Most products compatible with Accounts Payable 6.1A, 6.5A

## Adagio<sup>™</sup> Payables Release Notes 6.5A (000124)

## Enhancements and problems fixed in Adagio Payables 6.5A (000124)

- In some circumstances, a check for an amount divisible by \$1000.00 used the wrong words on the check. For example, instead of "Four Thousand and 00/100", it printed "Three Thousand Ten Hundred and 00/100". This has been corrected.
- The program was locking up in the manual check batch entry in some cases. This has been corrected.
- Paired finder fields (such as GL account and department) where giving an error when tabbing to the second field (department) if the value was not correct. You were not given an opportunity to correct the value before an error message was displayed. This has been corrected.
- When entering manual checks where the payment amount is calculated net of discount, the error "Applied amount cannot be greater than current balance" was displayed in some cases. This has been corrected.
- If a system check run was cancelled multiple times the check number audit list was updated multiple times for the same cancelled checks. Now it is only updated once for the cancelled check numbers.
- If a system check run was cancelled, the parameters chosen for the rerun were not reflected in some cases. This has been corrected.
- Alignment Checks from the System Check Run were not included in the Check number Audit list or in the Check Reconciliation when the check run was cancelled. This has been corrected.
- To protect the data entry clerk from entering duplicate check numbers, the next check number now defaults to blank instead of to the next check number for non-printed manual checks.
- Reversing a check for a payment caused integrity errors if the original invoice had an applied adjustment and a credit note. This has been corrected.
- If you cancelled printing after 1 or more alignment forms was printed, and then cancelled printing of checks entirely, checks were printed with blank check numbers and data integrity errors resulted. This has been corrected.
- When creating a new check specification, the title of the Advise (detail) bar is now shown correctly.
- Adagio Payables checks could not be retrieved into PereSoft Cashbook if the Cashbook bank code was entered without a leading zero in the Edit Banks function (example: "1" instead of "01"). This has been corrected.
- A discounted amount was printed on the invoice detail in the check advise when no discount was taken in some cases. This has been corrected.
- Fixed a problem entering batch details when using distribution codes with blank account/department fields.
- In invoice entry (with no distribution codes, and with field verification off), the account field could not be edited on subsequent details entered. This has been corrected.
- The batch listings were leaving large blank sections on the page when all details for an entry would not fit on the current page. This has been corrected.
- Reduced the amount of paper used by manual check batch listing, check register and check reconciliation reports. These reports no longer duplicate the detail header when the type of the next transaction is the same as above.
- Reduced the amount of paper used by all batch listings and posting journals by suppressing blank description lines.
- The invoice posting journal now shows the retained amount for each distribution for invoices with retainage.

- The invoice batch listing report was incorrectly reporting the error "Original retainage document not found". This has been corrected.
- Reports would not print if the data had a 1 or 2 character extension. This has been corrected.
- The adjustment posting journal no longer prints a blank report if there are no journals to print in the range selected.
- Error posting journals could not be printed if there were no successfully posted transactions in the posting sequence range selected. This has been corrected.
- Alignment Checks from the System Check Run were not included in the Check number Audit list or in the Check Reconciliation when the check run was cancelled. This has been corrected.
- In the System Checks function you no longer get the warning "A new payment list will be generated due to a change in the parameters" when you change parameters on a new check run.
- The System Checks function now displays a warning if the discount base exceeds the current amount.
- If the Company Profile is set to Post System Checks in Consolidated format, the GL Transactions batch was updated incorrectly. The System Check posting did not use the control account set in the vendor's record and all the payments were debited to a single control account set. This was also a problem with discounts. These problems have been corrected.
- An ending control account of "zzzzzz" was not accepted in the range to print system checks when tabbing out of the field if field verification
  was on. This has been corrected.
- Problems refreshing the grid in Payment Control have been corrected.
- Typing in an undefined vendor code on the Payment Control screen now puts up an error message and restores the original vendor number.
- When changing vendor numbers in Payment Control, the transactions shown in the grid were not correct in some cases. This has been corrected.
- After using Payment Control to edit the discount base on an invoice eligible for a discount, the change was not reflected in the Pre-check Register unless the Generate button was used. This has been corrected.
- Temporary files are now deleted when Adagio Payables is started and will no longer build up in the data directory.
- Adagio Payables now protects against copying or moving to an open batch.
- Corrected error "Invalid argument to date encode" when entering terms using 'specific day of the month'.
- Due dates and discount dates for terms using specific day of next month did not support leap years correctly. This has been corrected.
- If an invoice with a credit note applied to it was paid and then reversed, the current amount of the invoice was set to the original amount of the invoice before the credit note was applied. This has been corrected.
- Reversing prepayments caused integrity problems in some cases. This has been corrected.
- When entering a retainage invoice in a database without Job Costing, the program would not allow you to tab through the Job field. This has been corrected.
- When adding Job Cost type details to an invoice, garbage characters appeared in the phase and category fields. This has been corrected.
- ◆ Databases created with Adagio Payables can now be accessed by ACCPAC<sup>®</sup> Plus<sup>™</sup> Accounts Payable. You no longer get the error "Damaged data. Distribution Set Headers file is missing".
- Transactions created in Adagio Payables were being retrieved into Accpac<sup>®</sup> for Windows General Ledger with incorrect dates. This has been corrected.
- The integrity checker now detects vendors with non-existent distribution codes.

-- next --

## Installing

To install Adagio Payables from the Adagio Product CD you need the serial number and install code from the Product Card that came with your CD.

If you are installing the Program Temporary Fix (PTF), you do not need to enter a serial number or install code. A previous version of Adagio Payables 6.5A must be installed before the PTF can be installed.

To install Adagio Payables, run ADAGIO.EXE on from the root of the Adagio Product CD. Once the install program is running you can click the Help button for detailed instructions. If Adagio Payables is installed on a network, you must also do a workstation install for each workstation running Adagio Payables. Refer to the manual or help for workstation install instructions.

To install the Adagio Payables PTF, run APP00124.EXE and follow the instructions on the screen. A workstation install is not required when installing the PTF.

## Upgrading to this Version

There are no special instructions for upgrading to this version. A database conversion is not required. Note: Adagio Payables does not support multi-currency.

-- end --